**WILLIAM MARY INFORMATION TECHNOLOGY** 

#### **How to set-up the Poly Voyager 4245**

#### **Installing the Equipment to Your Computer**

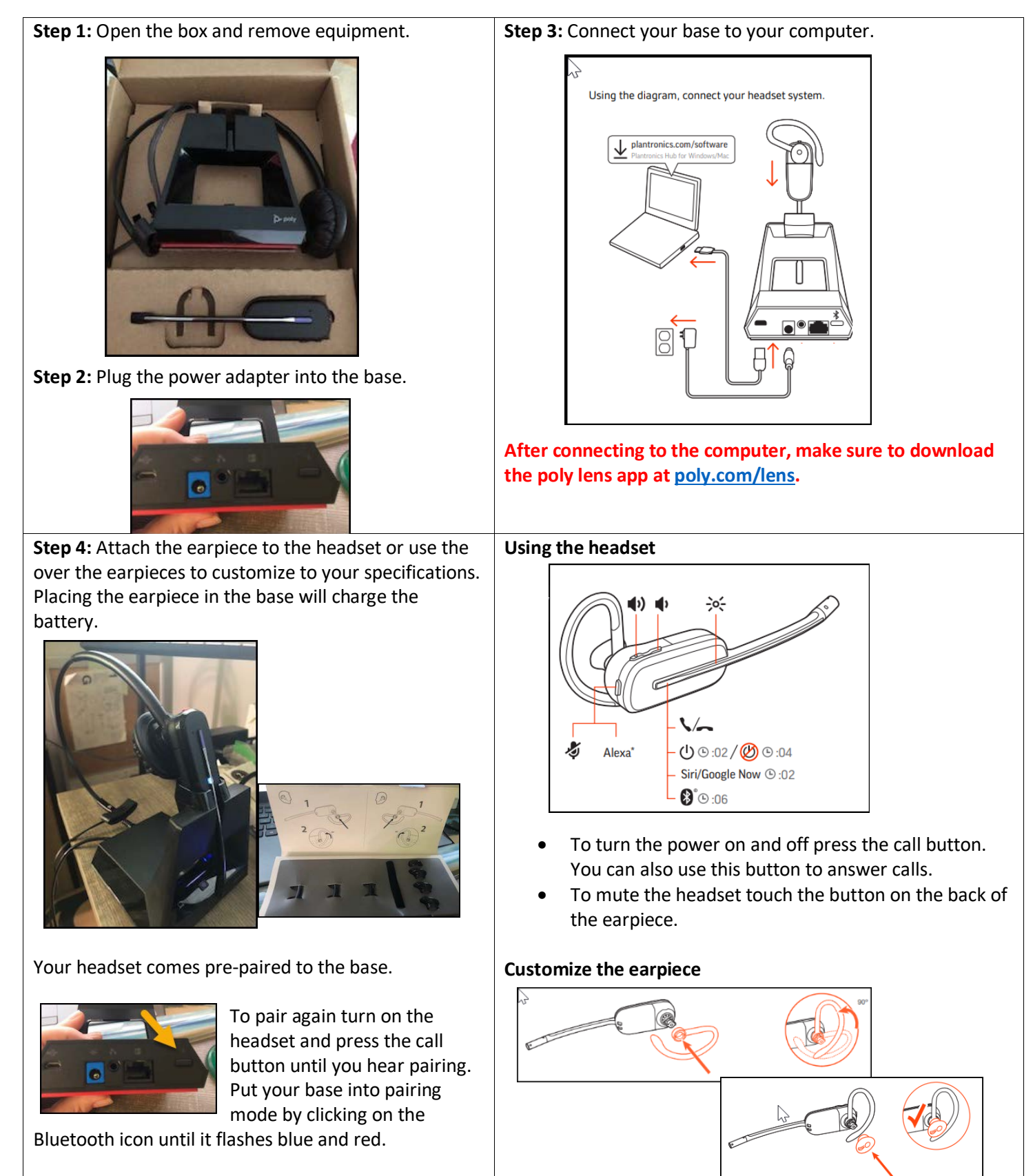

#### **Installing the Software**

Step 1: Go t[o poly.com/lens](http://poly.com/lens) after plugging in your headset device.

**Step 2:** Download the desktop app for your computer

Step 3: Login as a guest after downloading the application.

**Step 4:** If software is not up to date, you will see messages in the control panel. Expand the blue notice to download software updates.

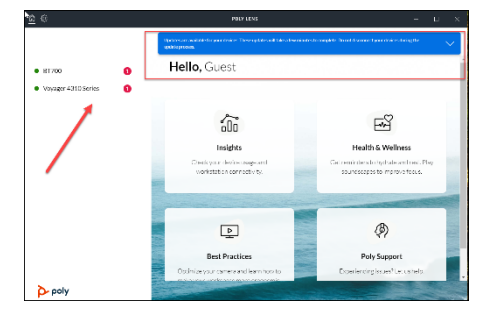

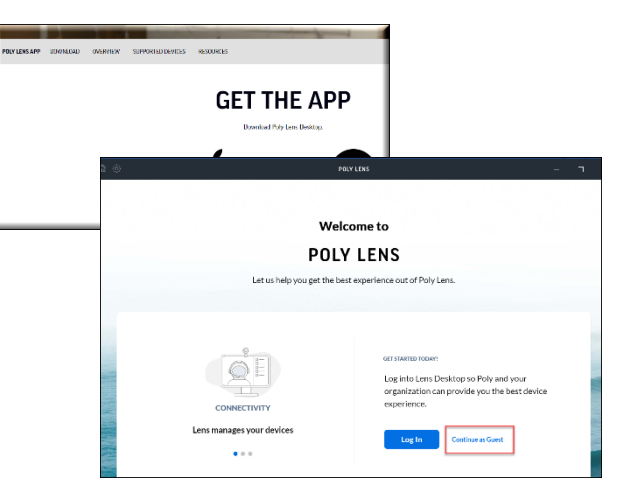

## **Best Practices and Troubleshooting Tips**

## **What should I do if I am having issues with no audio connection to the PC?**

If you are having issues with your audio connection to your PC, unplug the USB and power cables from the base. Reconnect power cable first. Wait for the power LED to illuminate and then reconnect the USB cable. Quit and then restart the PC audio or softphone application.

## **How do I adjust the volume on this headset?**

Headset volume Fine-tune your headset volume by adjusting the headset's volume up (+) and down (-) controls.

Base ringtone volume Adjust the base ringtone volume setting in Plantronics Hub. This ringtone alerts you if you are not wearing your headset and a call comes in.

Adjust headset microphone volume (softphone) Place a test softphone call and adjust softphone volume and PC sound volume accordingly.

## **What should I do if the sound is distorted?**

- If the distortion is still present, adjust the headset volume control to lower the headset speaker volume.
- Make sure there is 12 inches between your base and your computer.

## **What should I do if I hear static?**

Make sure there is at least 12 inches between your base and your computer. If adjusting the distance doesn't help, your headset is going out of range, move closer to the base.

# **For more information on how to get started with setting up your Poly Voyager 4245 visit [https://youtu.be/q4MXlS4GKa4.](https://youtu.be/q4MXlS4GKa4)**

**Guides - [https://www.poly.com/content/dam/www/products/headsets/voyager/voyager-4245/doc/voyager-4245](https://www.poly.com/content/dam/www/products/headsets/voyager/voyager-4245/doc/voyager-4245-office-computer-desk-phone-ug-en.pdf) [office-computer-desk-phone-ug-en.pdf](https://www.poly.com/content/dam/www/products/headsets/voyager/voyager-4245/doc/voyager-4245-office-computer-desk-phone-ug-en.pdf)**